# **Bosch Video Management System** Recording Settings

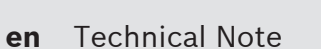

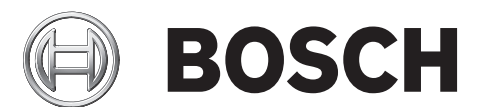

## **Table of contents**

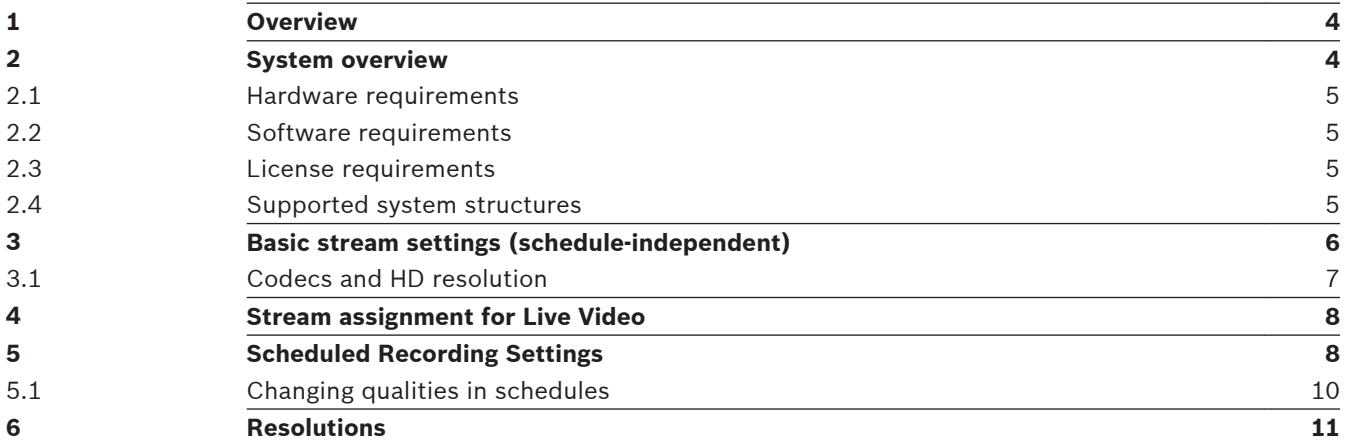

### <span id="page-3-0"></span>**Overview 1**

The basic settings (non-scheduled) have been separated from recording settings (scheduled).Basic settings are for the initial configuration of streams. Recording settings are for assigning these streams to different use-cases, such as continuous recording, pre-alarm recording, or alarm recording. The recording settings are arranged in a new dialog called **Scheduled Recording Settings** accessible via the **Cameras and Recording** page. For more details, see *[Changing qualities in schedules, page 10](#page-9-0)*.

### **System overview 2**

If you plan to install and configure Bosch VMS, participate in a system training on Bosch VMS. Refer to the Release Notes of the current Bosch VMS version for supported versions of firmware and hardware and other important information.

See data sheets on Bosch workstations and servers for information on computers where Bosch VMS can be installed.

The Bosch VMS software modules can optionally be installed on one PC.

## **Important components**

- Management Server (selectable in Setup): Stream management, alarm management, priority management, Management logbook, user management, device state management. Additional Enterprise System license: Managing Enterprise User Groups and Enterprise Accounts.
- Config Wizard: Easy and fast setup of a recording system.
- Configuration Client (selectable in Setup): System configuration and administration for Operator Client.
- Operator Client (selectable in Setup): Live monitoring, storage retrieval and playback, alarm and accessing multiple Management Server computers simultaneously.
- Video Recording Manager (selectable in Setup): Distributing storage capacities on iSCSI devices to the encoders, while handling load balancing between multiple iSCSI devices. Streaming playback video and audio data from iSCSI to Operator Clients.
- Mobile Video Service (selectable in Setup): Provides a transcoding service that transcodes the live and recorded video stream from a camera configured in Bosch VMS to the available network bandwidth. This service enables video clients like an iPhone or a Web client to receive transcoded streams, for example for unreliable network connections with limited bandwidth.
- Web Client: You can access live and playback videos via Web browser.
- Mobile App: You can use the Mobile App on iPhone or iPad to access live and playback video.
- Bosch Video Streaming Gateway (selectable in Setup): Provides the integration of 3rd party cameras and NVR-like recording, e.g. in low-bandwidth networks.
- Cameo SDK (selectable in Setup): The Cameo SDK is used to embed Bosch VMS live and playback Image panes to your external third-party application. The Image panes follow the Bosch VMS based user permissions.

The Cameo SDK provides a subset of the Bosch VMS Operator Client functionalities that enables you to create applications similar to the Operator Client.

– Client Multisite SDK: The Client Multisite SDK is meant to control and monitor the behaviour of Operator Client of an Enterprise System by external applications. The SDK allows to browse devices that are accessible by the running, connected Operator Client and to control some UI functionalities.

– Client SDK / Server SDK: The Server SDK is used to control and monitor the Management Server by scripts and external applications. You can use those interfaces with a valid administrator account.

The Client SDK is used to control and monitor the Operator Client by external applications and scripts (part of the related server configuration).

### <span id="page-4-0"></span>**Hardware requirements 2.1**

See the data sheet for Bosch VMS. Data sheets for platform PCs are also available.

#### **Software requirements 2.2**

See the data sheet for Bosch VMS.

Bosch VMS must not be installed on a computer where you want to install Bosch VMS Archive Player.

#### **License requirements 2.3**

See the data sheet for Bosch VMS for the available licenses.

#### **Supported system structures 2.4**

An operator or installer can be responsible for the following system structures:

- Single server system
- Multi server system (Enterprise System)
- Multi system environment

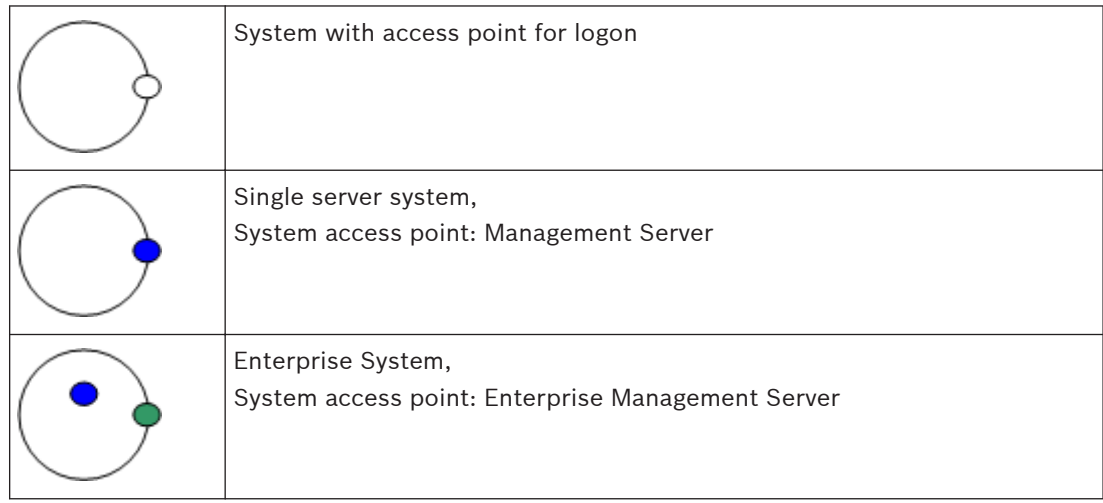

<span id="page-5-0"></span>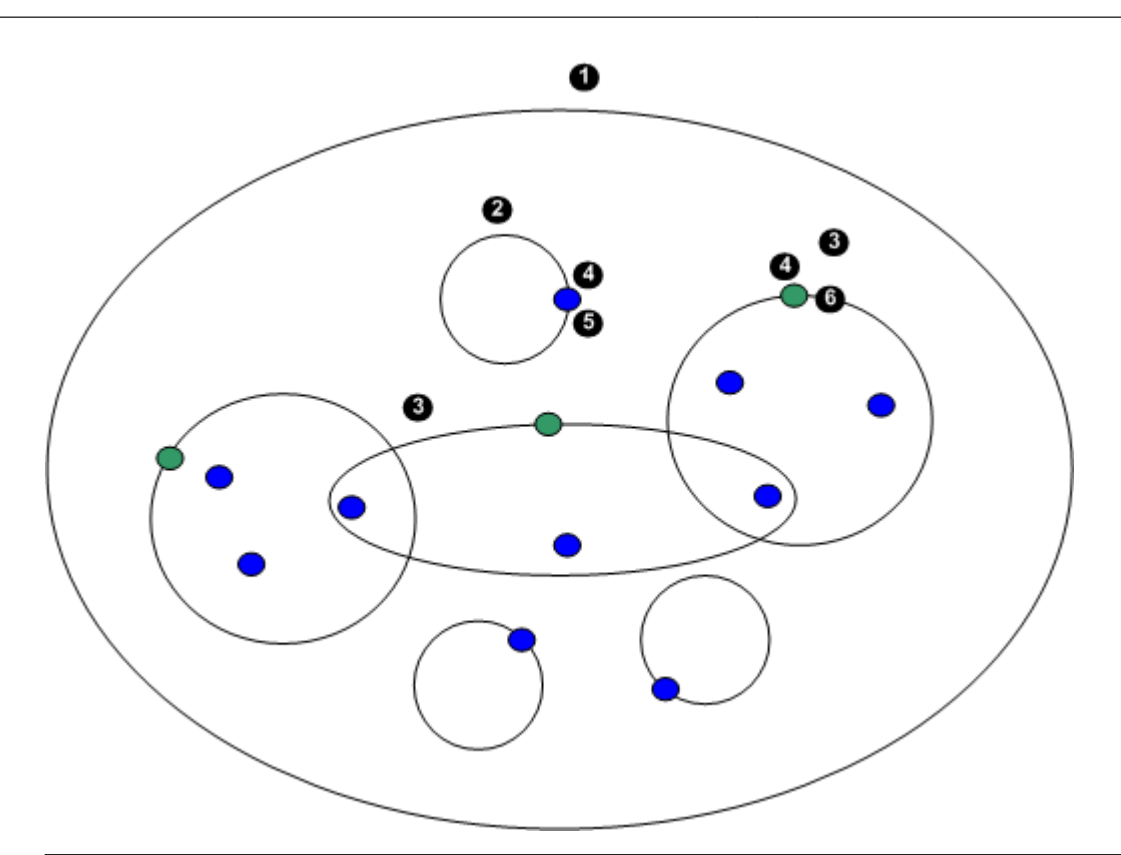

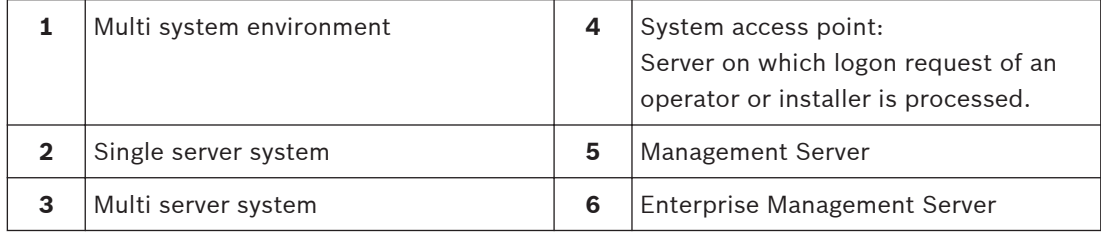

## **Use cases for multi system access**

Two Bosch VMS features valid for multi system environments are available:

- Enterprise System
- Server Lookup

An operator might want to access a multi system environment for the following reasons:

- Configure multiple systems (Server Lookup)
- Maintenance and monitoring of multiple systems (Server Lookup)
- Alert (SMS, Email 3<sup>rd</sup> party) driven on-demand monitoring of multiple systems (Server Lookup)
- Simultaneous connection to multiple servers for seamless operation of one distributed system (Enterprise System)

## **Basic stream settings (schedule-independent)**

You can configure different codec profiles in the **Camera and Recording** page of the Configuration Client.

<span id="page-6-0"></span>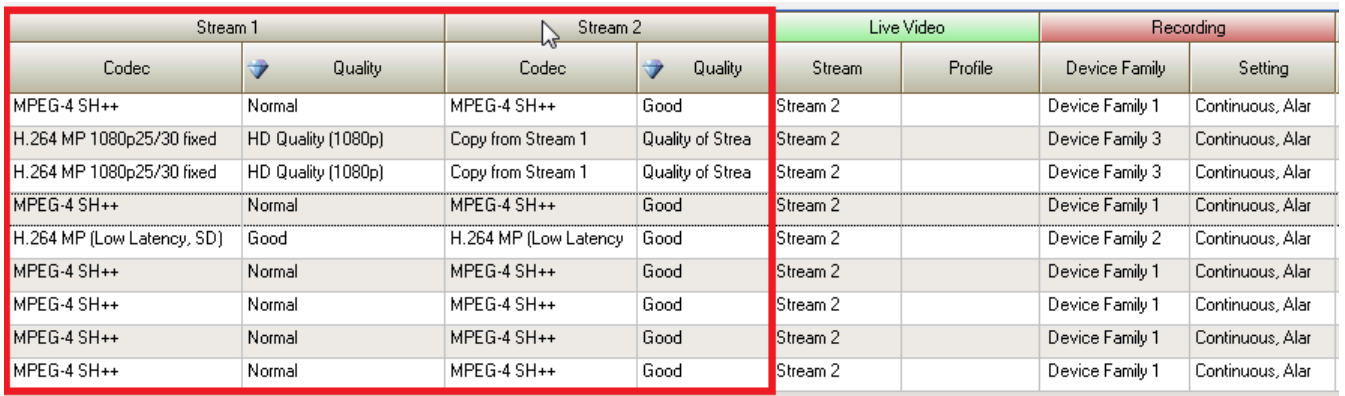

### **Codecs and HD resolution 3.1**

Codecs are part of the basic stream settings. The Bosch VMS gives you default settings for all codecs and qualities. You can change these settings to your own configuration.

It depends on the camera device family which codec you can select.

See the list below for detailed information per device family.

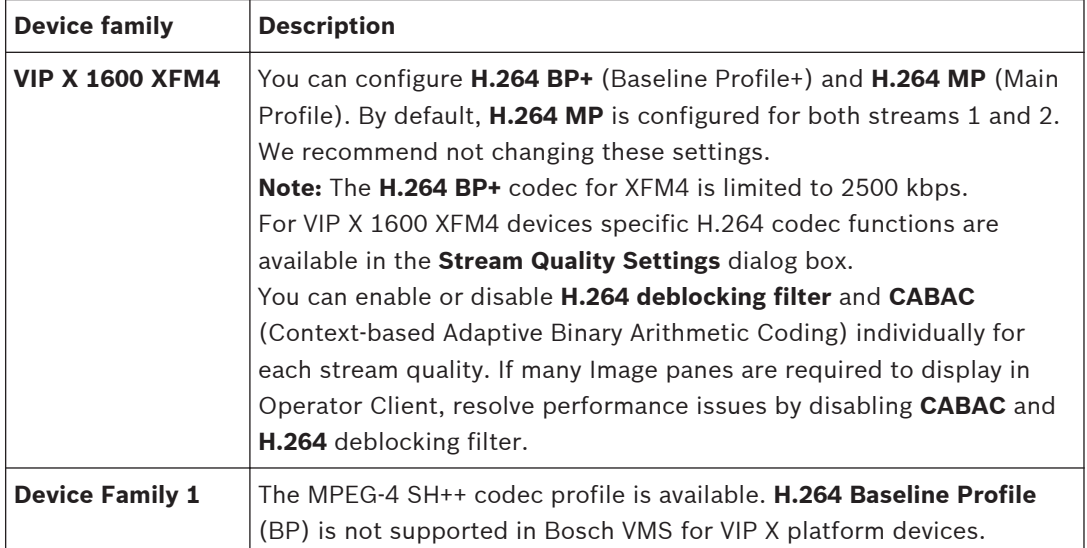

<span id="page-7-0"></span>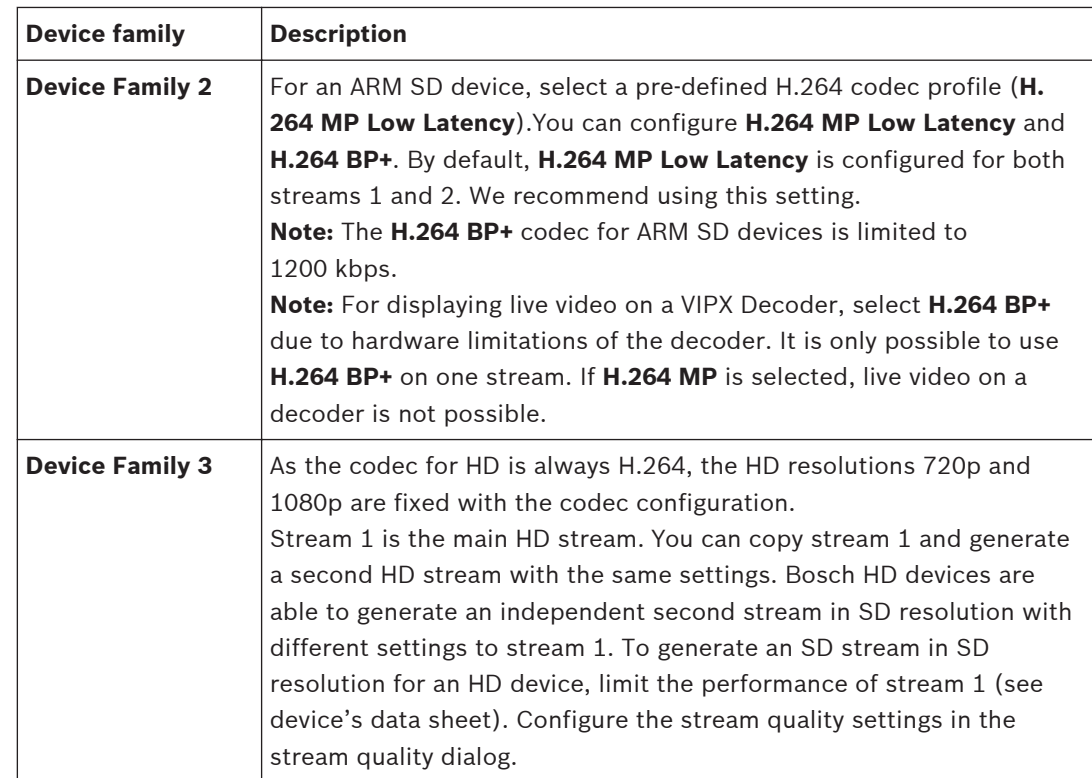

**4**

## **Stream assignment for Live Video**

You can assign either stream 1 or stream 2 for Live Video. The quality and codec of the basic stream settings are used.

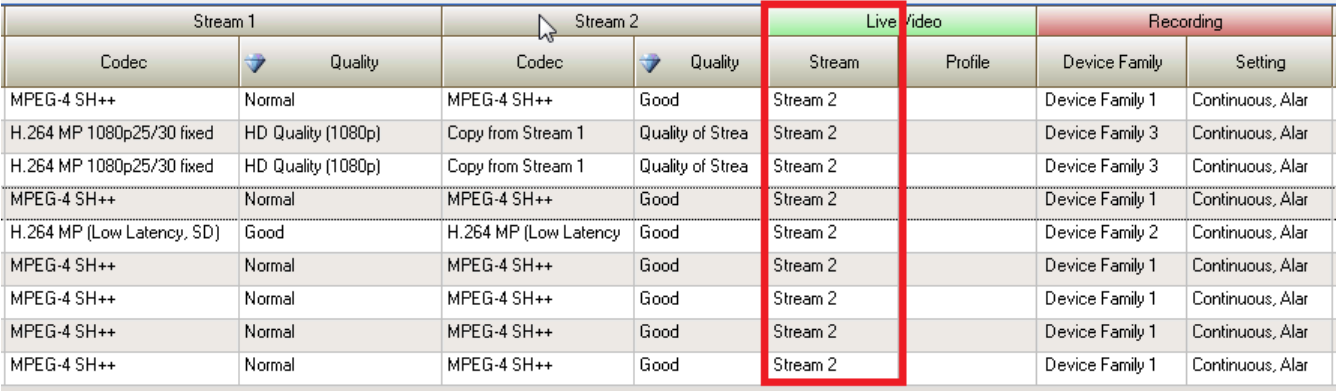

**5**

## **Scheduled Recording Settings**

To display the **Scheduled Recording Settings** dialog box, click **Edit scheduled recording settings** in the toolbar of the **Cameras and Recording** page.

Cameras are typically grouped by location and/or schedule (e.g. **Alarm Recording Night and Weekend**), and not by technical differences between camera models.

You can map these groups as templates in the **Scheduled Recording Settings** dialog. You perform all recording configurations in this dialog box.

**Continuous, Alarm Recording** is the default setting for a camera that is added to Bosch VMS.

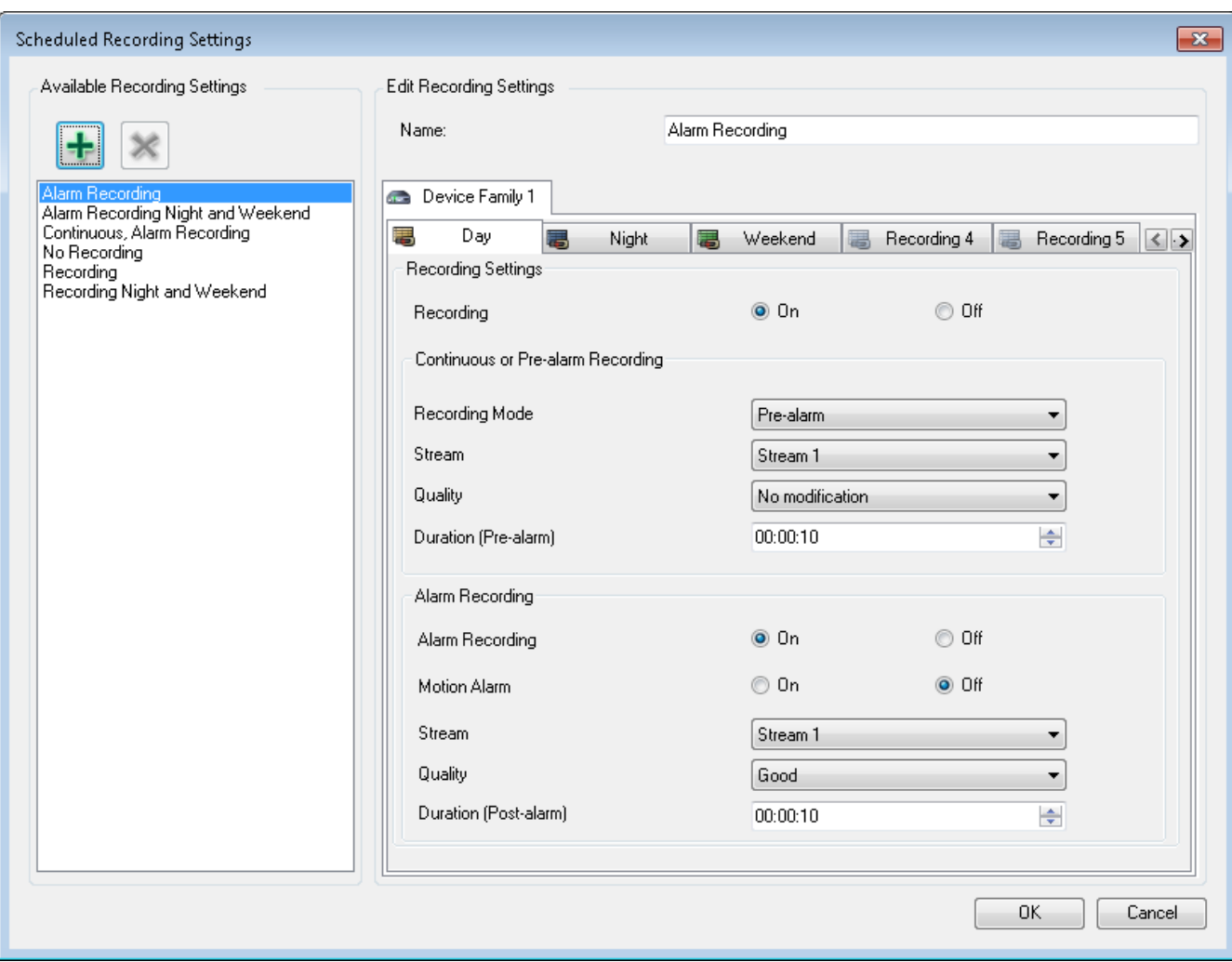

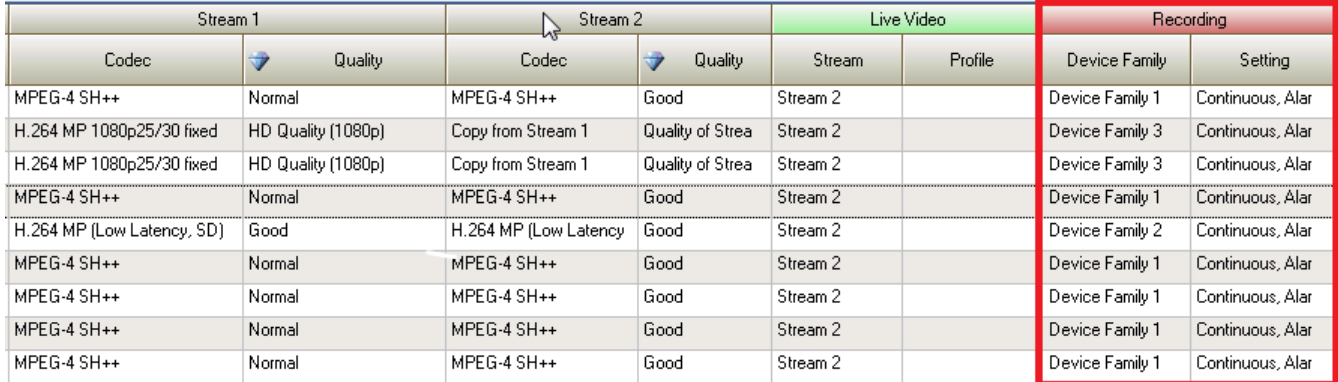

In the dialog you configure for a device family and a schedule which stream for the selected recording mode is to be used. Usually you should not configure the quality for devices of **Device Family 2** or **Device Family 3** here. Select the quality for each camera individually in the Recording Table. For **Device Family 1** we recommend configuring a quality setting in the dialog, not in the Recording Table.

In the **Scheduled Recording Settings** dialog you configure the recording settings of the devices. Bosch VMS displays pre-defined recording settings (templates). You can modify these templates to your needs or you can add new templates.

You can configure the recording settings per device family independently per schedule. Possible recording settings are:

<span id="page-9-0"></span>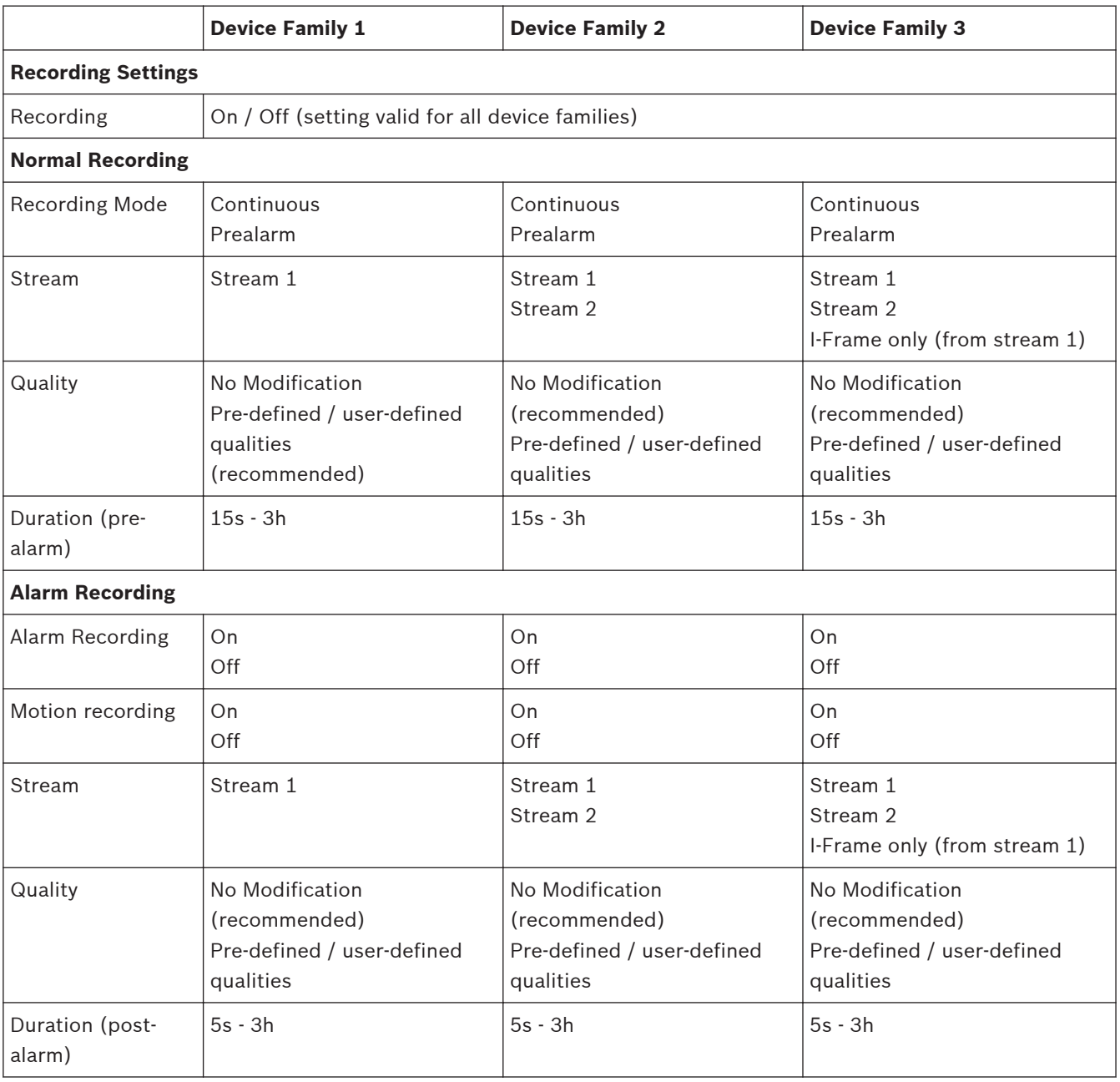

You should give your configuration a descriptive name which is then displayed in the **Available Recording Settings** list.

You can select all configured recording settings in the cameras list. Assign one recording setting per camera. You can copy and paste one setting to all cameras for fast configuration.

### **Changing qualities in schedules 5.1**

You can configure stream qualities per recording schedule. Depending on the encoder/camera devices, you can modify the quality properties.

<span id="page-10-0"></span>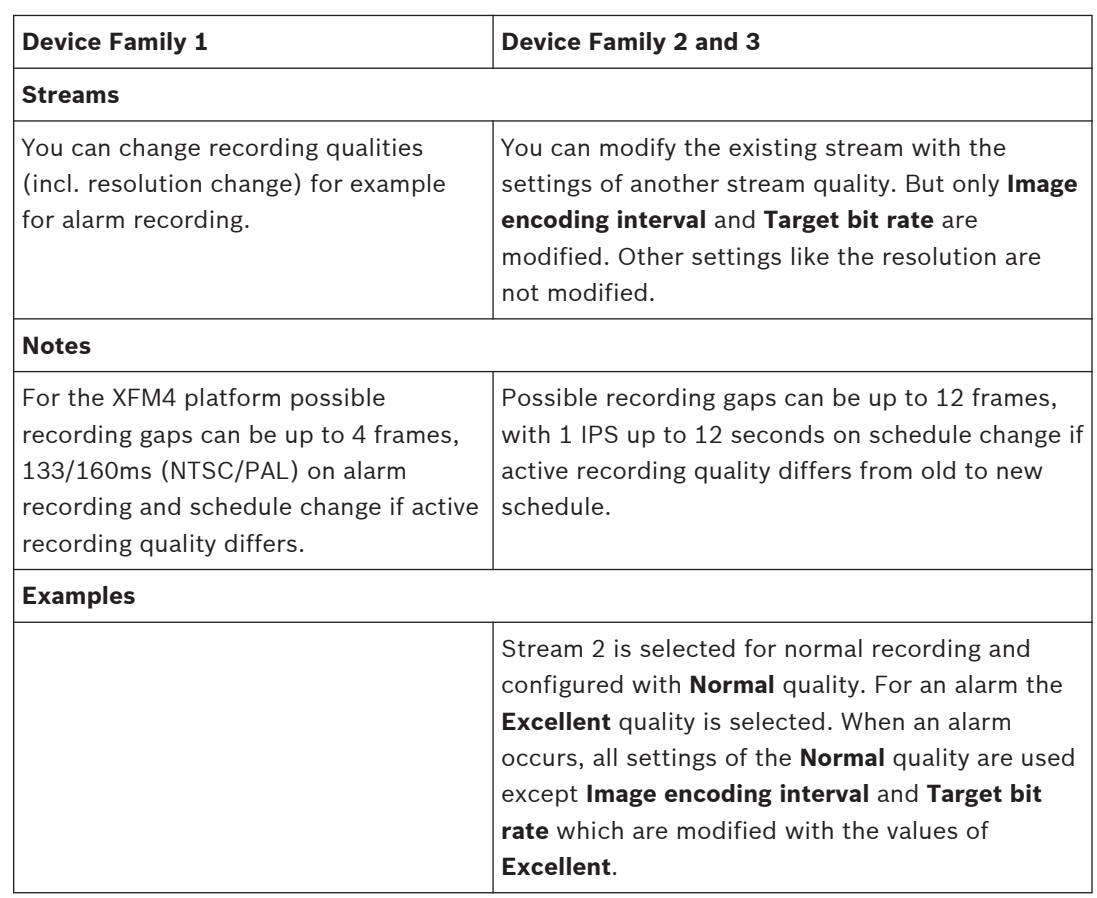

## **6**

## **Resolutions**

In the following table the resolutions of Bosch cameras are listed:

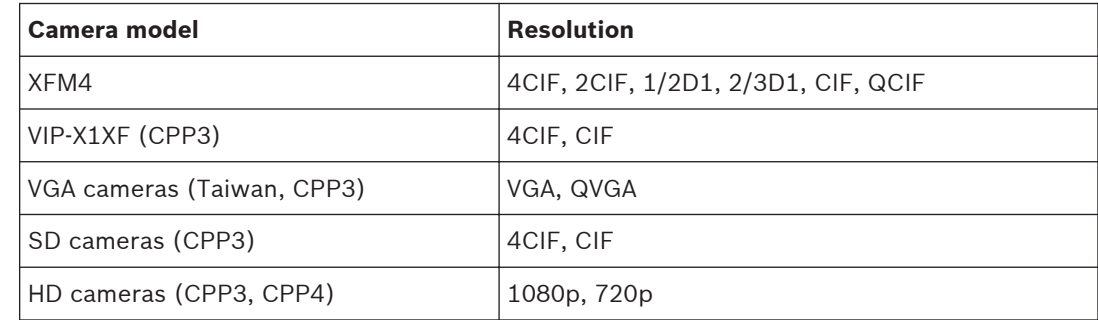

## **Bosch Sicherheitssysteme GmbH**

Robert-Bosch-Ring 5 85630 Grasbrunn Germany **www.boschsecurity.com** © Bosch Sicherheitssysteme GmbH, 2014